# **Supported Configurations and System Requirements**

vFabric RabbitMQ 3.1

This document supports the version of each product listed and supports all subsequent versions until the document is replaced by a new edition. To check for more recent editions of this document, see <http://www.vmware.com/support/pubs>.

## **vm**ware<sup>®</sup>

You can find the most up-to-date technical documentation on the VMware Web site at: [https://www.vmware.com/](https://www.vmware.com/support/) [support](https://www.vmware.com/support/).

The VMware Web site also provides the latest product updates.

If you have comments about this documentation, submit your feedback to: docfeedback@vmware.com

Copyright © 2013 VMware, Inc. All rights reserved. This product is protected by copyright and intellectual property laws in the United States and other countries as well as by international treaties. VMware products are covered by one or more patents listed at <http://www.vmware.com/go/patents>.

VMware is a registered trademark or trademark of VMware, Inc. in the United States and other jurisdictions. All other marks and names mentioned herein may be trademarks of their respective companies.

VMware, Inc., 3401 Hillview Avenue, Palo Alto, CA 94304

www.vmware.com

# **Table of Contents**

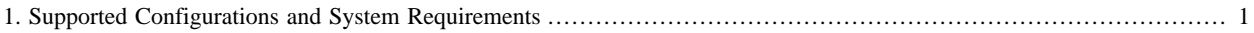

## <span id="page-4-0"></span>**1. Supported Configurations and System Requirements**

Revised September 20, 2013.

Before installing vFabric RabbitMQ, verify that your system meets operating system and installation requirements.

### **Subtopics**

**[Supported Configurations](#page-4-1)** 

[Erlang Support](#page-4-2)

[AMQP Implementation and Support](#page-5-0)

[Install Erlang: Software Requirement](#page-5-1)

## <span id="page-4-1"></span>**Supported Configurations**

The following table shows supported configurations for vFabric RabbitMQ.

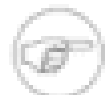

The table indicates whether the supported configuration is for production or development. Generally, *production* support means you can run your production application on the platform; *developer* support means you can develop on the platform but you should not run your production application on it.

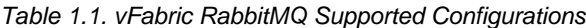

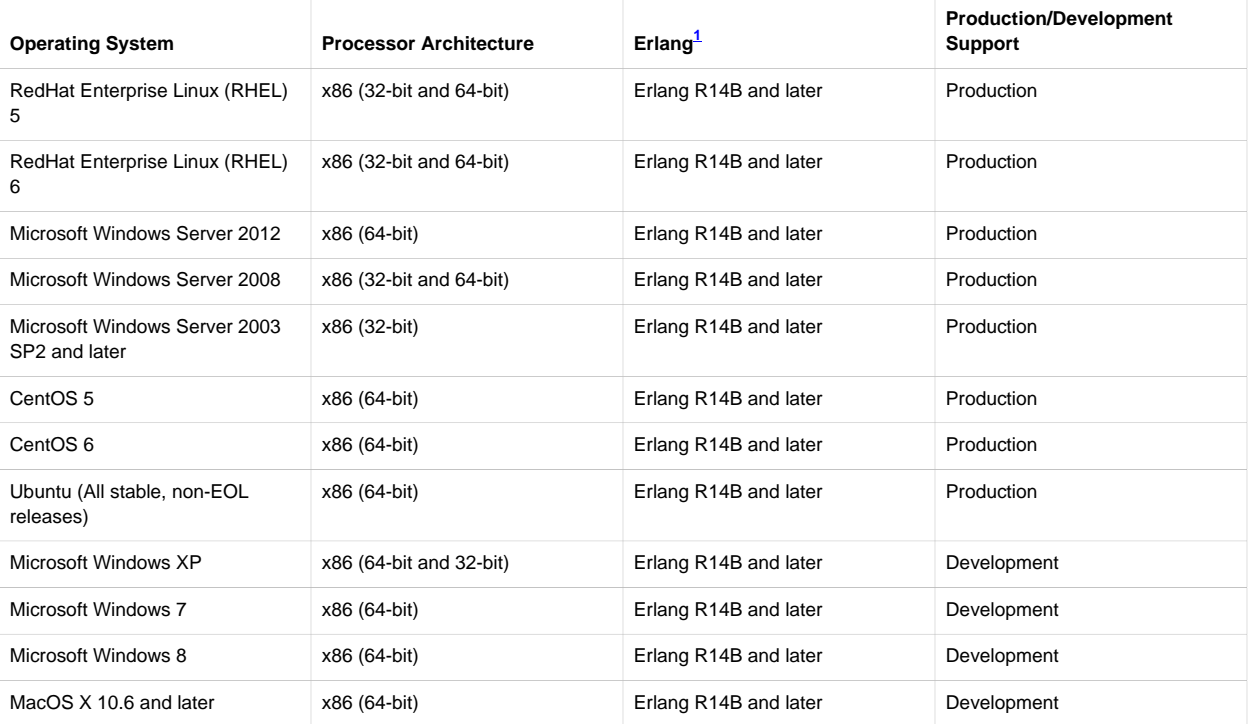

## <span id="page-4-2"></span>**Erlang Support<sup>1</sup>**

VMware supports Erlang R14B and later with vFabric RabbitMQ. Certain configurations require or run better with more recent versions of Erlang. For example:

• To run vFabric RabbitMQ with SSL, use Erlang R15B02. You can use R14B (SSL 4.0.1) and later, but R15B02 is the most reliable version.

• To run vFabric RabbitMQ on a 64-bit Windows VM, use Erlang 15B or later. Earlier versions are 32-bit only.

For full details, see [Erlang Versions](http://www.rabbitmq.com/which-erlang.html).

If you are running vFabric RabbitMQ on a Red Hat Enterprise Linux (RHEL) computer or VM, VMware provides an Erlang RPM to simplify the installation process. See **Install Erlang: Software Requirement.** 

## <span id="page-5-0"></span>**AMQP Implementation and Support**

VMware supports Erlang R14B and later for vFabric RabbitMQ. However, certain configurations require or run better with more recent versions of Erlang. For example:

You can use the RabbitMQ client libraries and broker daemon (server) together to create an AMQP network, or use them individually with established networks. RabbitMQ implements version 0-9-1 of the specification, with legacy support for version 0-8 and 0-9. vFabric RabbitMQ performs protocol negotiation with clients implementing 0-9-1, 0-9 and 0-8, in accordance with the specification. For more information about the vFabric RabbitMQ implementation of AMQP, see [Compatibility and](../rabbit-web-docs/specification.html) [Conformance.](../rabbit-web-docs/specification.html)

vFabric RabbitMQ also implements a number of [AMQP protocol extensions.](../rabbit-web-docs/extensions.html)

## **JMS Client Support**

The JMS Client for RabbitMQ feature is an implementation of the Java Message Service (JMS) 1.1 specification that uses the RabbitMQ Java client API. This feature allows new and existing JMS applications to connect with RabbitMQ brokers through Advanced Message Queueing Protocol (AMQP). JMS applications can interoperate with AMQP clients on diverse platforms, including non-Java platforms.

## <span id="page-5-1"></span>**Install Erlang: Software Requirement**

Install Erlang on each computer or VM on which you plan to install vFabric RabbitMQ Server.

For users installing vFabric RabbitMQ on RHEL computers or VMs, VMware provides an RPM for simplifying the Erlang installation. Note, however, that the version of Erlang provided by VMware is slightly different from the community version. Compared to the community version, the version of Erlang provided by the VMware RPM is monolithic, has fewer dependencies, and has lower disk and memory overhead. Although many applications from Erlang Open Telecom Platform (OTP) have been removed, the following applications remain: asn1, compiler, crypto, erl\_interface, erts, hipe, inets, kernel, mnesia, os\_mon, otp\_mibs, public\_key, reltool, runtime\_tools, sasl, snmp, ssl, stdlib, syntax\_tools and xmerl.

See the following sections for operating system-specific instructions for installing Erlang:

- [RHEL](#page-5-2)
- [Ubuntu](#page-6-0)
- [Windows](#page-7-0)
- [Mac OS X](#page-7-1)

### <span id="page-5-2"></span>**Install Erlang on RHEL Using a Downloaded RPM**

You install the Erlang RPM by downloading it from the VMware download center and executing the rpm command.

### **Prerequisites**

• Determine if the following software packages are installed on your RHEL computer: ncurses, zlib, openssl and glibc. You can use yum list package to check; for example:

prompt# yum list ncurses

It is very likely that these packages are already installed. If they are not, and you use yum to install the VMware Erlang package, the yum command will install them as part of the dependency resolution. If you install using rpm from a downloaded RPM file, you must install the packages yourself.

• If you have previously installed Erlang on your RHEL computer, but you want to now use VMware's Erlang distribution, you must first completely remove your existing Erlang installation. You cannot upgrade an existing Erlang installation to the one provided by VMware using yum install or yum upgrade.

#### **Procedure**

- 1. From the RHEL computer or VM on which you will install vFabric RabbitMQ, log in as the root user and start a terminal window.
- 2. Download the Erlang RPM file from the **Drivers and Tools** tab of the [vFabric RabbitMQ Download page](http://www.vmware.com/go/download-rmq) and save it to a directory on your computer. The RPM file is called erlang-version.architecture.rpm, such as erlang-R15B-02.1.el6.x86\_64.rpm.

Choose the architecture (32- or 64-bit) and RHEL version (5 or 6) appropriate for your computer.

- 3. From your terminal, change to the directory in which you downloaded the RPM.
- 4. Execute the following rpm command to install Erlang:

prompt# rpm -ivhf erlang-version.architecture.rpm

For example:

```
prompt# rpm -ivhf erlang-R15B-02.1.el6.x86_64.rpm
```
#### <span id="page-6-0"></span>**Install Erlang on Ubuntu**

The following procedure describes how to ensure that you have the most recent version of Erlang installed on your Ubuntu computer. It uses the [Erlang Solutions](https://www.erlang-solutions.com/) distributions and includes instructions on configuring your computer to access their Debian package repository. For complete instructions on using the Erlang distributions from Erlang Solutions, see the [documentation](https://www.erlang-solutions.com/downloads/erlang-otp/documentation).

- 1. From the Ubuntu computer on which you will install vFabric RabbitMQ, log in as the root user (or as a user with sudo privileges) and start a terminal window.
- 2. Configure your computer to access the Erlang Solutions Debian package repository by editing the file /etc/apt/ sources.list and adding the line appropriate to your version of Ubuntu:

For Lucid (10.04 LTS):

deb http://packages.erlang-solutions.com/debian lucid contrib

For Precise (12.04 LTS):

deb http://packages.erlang-solutions.com/debian precise contrib

3. Run the following command to synchronize the metadata:

prompt# apt-get update

If you are not the root user:

prompt\$ sudo apt-get update

4. Install the Erlang package by running the following command:

```
prompt# apt-get install esl-erlang
```
#### <span id="page-7-0"></span>**Install Erlang on Windows**

- 1. Download the latest [Erlang Windows Binary File](http://www.erlang.org/download.html) to the computer on which you will install vFabric RabbitMQ. This is an EXE file with a name like otp\_win32\_R15B02.exe.
- 2. Double-click the file you downloaded to start the installer and follow the instructions to complete the installation. You can take all the default values.
- 3. Set the ERLANG\_HOME environment variable to the directory where you installed Erlang:
	- Choose Control Panel > System > Advanced system settings > Environment variables.
	- Under **System variables**, click New...
	- In the Variable name field, enter ERLANG\_HOME.
	- In the Variable value field, enter the full path to the Erlang installation directory. For example, if you ran the Erlang R15B2 installer and accepted the defaults, the path is  $C:\Perogram$  Files  $(x86)\er15.9.2$ .
	- Click OK.

#### <span id="page-7-1"></span>**Install Erlang on Mac OS X**

For Mac OS X and other Linux platforms, you can install Erlang from source. See [Download Erlang.](http://www.erlang.org/download.html)